TBM

**System i** ネットワーキング **REXEC**

バージョン *6* リリース *1*

TBM

**System i** ネットワーキング **REXEC**

バージョン *6* リリース *1*

### お願い -

本書および本書で紹介する製品をご使用になる前に、 23 [ページの『特記事項』に](#page-28-0)記載されている情 報をお読みください。

本書は、IBM i5/OS (製品番号 5761–SS1) バージョン 6、リリース 1、モディフィケーション 0 に適用されます。ま た、改訂版で特に断りがない限り、それ以降のすべてのリリースおよびモディフィケーションに適用されます。 この バージョンは、すべての RISC モデルで稼働するとは限りません。また CISC モデルでは稼働しません。

IBM 発行のマニュアルに関する情報のページ

http://www.ibm.com/jp/manuals/

こちらから、日本語版および英語版のオンライン・ライブラリーをご利用いただけます。また、マニュアルに関する ご意見やご感想を、上記ページよりお送りください。今後の参考にさせていただきます。

(URL は、変更になる場合があります)

お客様の環境によっては、資料中の円記号がバックスラッシュと表示されたり、バックスラッシュが円記号と表示さ れたりする場合があります。

 原 典: System i Networking REXEC Version 6 Release 1

発 行: 日本アイ・ビー・エム株式会社

担 当: ナショナル・ランゲージ・サポート

第1刷 2008.2

この文書では、平成明朝体™W3、平成明朝体™W7、平成明朝体™W9、平成角ゴシック体™W3、平成角ゴシック体™ W5、および平成角ゴシック体™W7を使用しています。この(書体\*)は、(財)日本規格協会と使用契約を締結し使用し ているものです。フォントとして無断複製することは禁止されています。

注∗ 平成明朝体"W3、平成明朝体™W9、平成角ゴシック体"W3、 平成角ゴシック体"W5、平成角ゴシック体"W7

**© Copyright International Business Machines Corporation 2000, 2008. All rights reserved.**

© Copyright IBM Japan 2008

# 目次

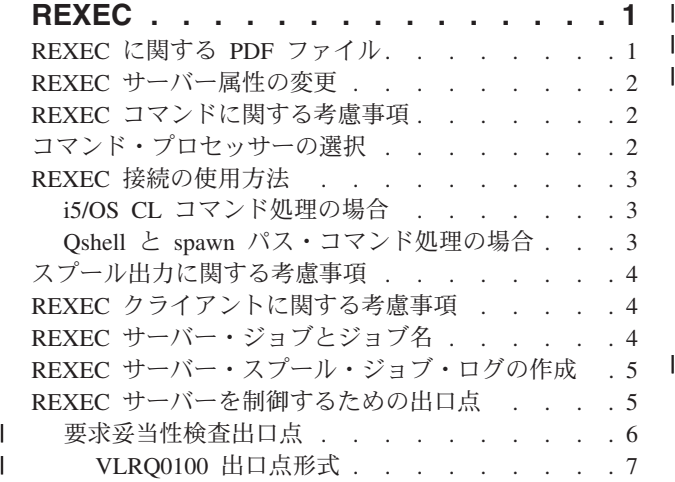

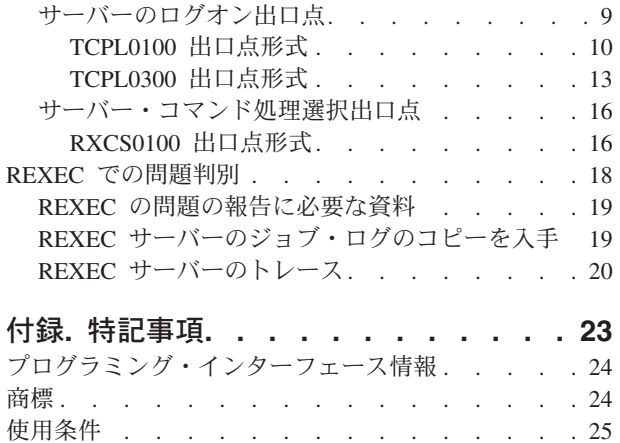

# <span id="page-6-0"></span>**REXEC**

リモート実行 (REXEC) サーバーは、TCP/IP (Transmission Control Protocol/Internet Protocol) アプリケーシ ョンであり、これによりクライアント・ユーザーはリモート・システムにシステム・コマンドを実行依頼で きます。リモート実行プロトコル (REXEC) では、ネットワーク内のどのホストでも、これらのコマンドま たはプログラムを処理できます。処理されると、ローカル・ホストはコマンド処理の結果を受け取ります。

ユーザーのクライアント・プログラムはサーバーでの実行のためにユーザー ID、パスワード、およびコマ ンドを送信します。サーバーはユーザーを妥当性検査し、要求されたコマンドを実行し、そしてコマンドの 結果をクライアントに戻します。

System i™ ホストに実行依頼されるコマンドは、以下のカテゴリーに分類できます。

# **i5/OS®** コマンド・プロセッサー

i5/OS コマンド・プロセッサー・コマンドを実行するには、 QCAPCMD をクライアント REXEC のターゲットとして指定します。

#### **Qshell** コマンド・インタープリター **(i5/OS** オプション **30)**

Qshell インタープリターを使用するには、qsh をクライアント REXEC のターゲットに指定しま す。

# 「**spawn** パス」

i5/OS プログラムを「子」(spawn) ジョブで実行するには、REXEC コマンドのターゲットとしてプ ログラムまたはシェル・スクリプトへの完全パスを指定します。

#### 関連情報

System i ナビゲーターの理解

# **REXEC** に関する **PDF** ファイル

この情報の PDF ファイルを表示および印刷することができます。

本書の PDF 版を表示またはダウンロードするには、REXEC を選択します。

# **PDF** ファイルを保管する

表示用または印刷用の PDF ファイルをワークステーションに保存するには、次のようにします。

- 1. ご使用のブラウザーの PDF リンクを右クリックする。
- 2. PDF をローカル上に保管するオプションをクリックする。
- 3. PDF を保管するディレクトリーに進む。
- 4. 「保管」をクリックする。

# **Adobe Reader** のダウンロード

これらの PDF を表示または印刷するには、ご使用のシステムに Adobe® Reader がインストールされてい ることが必要です。このアプリケーションは 、[Adobe Web](http://www.adobe.com/products/acrobat/readstep.html) サイト

(www.adobe.com/products/acrobat/readstep.html) いら無料でダウンロードできます。

# <span id="page-7-0"></span>**REXEC** サーバー属性の変更

REXEC 属性の変更 (CHGRXCA) コマンドおよび TCP/IP REXEC の構成 (CFGTCPRXC) コマンドは REXEC サーバー属性を変更するときに使用します。

注**:** CHGRXCA コマンドを使用して REXEC 属性に変更を加えるには、 \*IOSYSCFG 特殊権限がなければ なりません。

次の方法でこのコマンド・プロンプトを呼び出すことができます。

- v CHGRXCA コマンドを指定します。
- v TCP/IP アプリケーションの構成 (CFGTCPAPP) 画面で、オプション 17 を選択します。

#### REXEC 属性の変更 (CHGRXCA)

選択項目を入力して、実行キーを押してください。

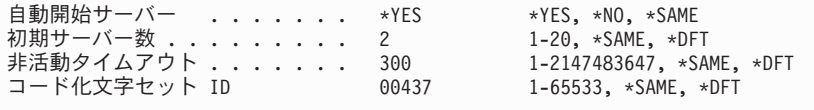

図 *1. REXEC* 属性の変更 *(CHGRXCA)*

TCP/IP REXEC の構成 (CFGTCPRXC) コマンドは、リモート EXECution (REXEC) サーバーに関連した属 性の構成およびその他の REXEC 関連の構成コマンドの実行に使用される単一インターフェースを提供し ます。

# **REXEC** コマンドに関する考慮事項

REXEC コマンドを使用するときに知っておかなければならない制限がいくつかあります。

REXEC サーバーは、バッチ・ジョブ内で許可されているコマンドだけを実行するように制限されていま す。つまり、コマンドには、実行可能な環境 の値の 1 つとして \*BATCH がなければなりません。

REXEC サーバーによって処理可能なコマンドの最大の長さは 4000 バイトです。 REXEC クライアント の中には、コマンドの長さをさらに短く制限するものもあります。

spawn パスの場合、子プロセスで実行されるプログラムは、 QSYS.LIB ファイル・システムにあるプログ ラム・オブジェクト (\*PGM オブジェクト) またはシェル・スクリプトのどちらかでなければなりません。 パスの指定には、ファイルが存在しているファイル・システムの正しい構文を使用しなければなりません。

Qshell コマンドの場合は、対話式コマンド行に入力するコマンドと同じコマンドを非対話式シェル・スク リプトに書き込むことができます。

# コマンド・プロセッサーの選択

出口プログラムを使用すると、REXEC サーバー用にさまざまなコマンド・プロセッサーを選択できます。

<span id="page-8-0"></span>REXEC サーバー・コマンド処理選択 (QIBM\_QTMX\_SVR\_SELECT) 出口プログラムを使用して、REXEC サーバーが実行要求されたコマンドの実行に使用するコマンド・プロセッサーを選択できます。 (出口プロ グラムを使用しない場合、REXEC サーバーは制御言語 (QCAPCMD) プロセッサーを使用します。) 以下 のコマンド・プロセッサーを使用できます。

- v 制御言語 (QCAPCMD)
- Oshell インタープリター
- ・ spawn パス (シェル・スクリプトまたはプログラム・オブジェクト)

Qshell と spawn オプションではデータ変換はオプションであるため、出口プログラムは、REXEC サーバ ーが stdin、stdout、および stderr ストリームで ASCII-EBCDIC 変換を実行するかどうかも選択します。

# **REXEC** 接続の使用方法

REXEC プロトコルでは、REXEC クライアントがデータを返すときに、接続を 1 つ使用するか 2 つ使用 するかを指定できます。

# **i5/OS CL** コマンド処理の場合

i5/OS CL コマンド処理を選択すると、データを返すときに、接続を 1 つ使用するか 2 つ使用するかを選 ぶことができます。

i5/OS CL コマンド処理で 2 つの接続を選択すると、通常の出力が最初の接続に返され、エラー出力が 2 番目の接続に返されます。 REXEC サーバーは、デフォルトのプリンター・ファイル (\*PRTF) に書き込ま れるスプール・データをすべて戻します。これには、コマンドが対話式ジョブで実行された場合に画面に書 き込まれるデータも含まれます。ジョブ・ログに書き込まれるメッセージは、2 番目の接続のときにクライ アントに戻されます。

クライアントが、すべてのデータを単一の接続で返すように指定する場合、ジョブ・ログ・メッセージが最 初に返され、次にスプール出力が戻されます。

# **Qshell** と **spawn** パス・コマンド処理の場合

Qshell または spawn パス・コマンド処理では、デフォルトで REXEC サーバーは通常の出力を最初の接続 に返し、エラー出力を 2 番目の接続に返します。

(REXEC stdin、stdout、および stderr ストリームは、ファイル記述子 0、1、および 2 にマップされます。 OIBM USE DESCRIPTOR STDIO 環境変数は Y に設定されます。) これらのオプションにより、入出力 を宛先変更することができます。

Qshell コマンド・プロセッサーを選択すると、次の環境変数が設定されます。

- TERMINAL TYPE=REMOTE
- $\cdot$  PATH=/usr/bin
- v LOGNAME= *user*。*user* はユーザー・プロファイルです。
- v HOME=*homedir*。*homedir* はユーザーのホーム・ディレクトリーです。

子ジョブは、出口プログラムが設定する他のすべての環境変数を継承します。

<span id="page-9-0"></span>spawn 子プロセスは、バッチ・ジョブまたは事前開始ジョブです。これらのジョブは対話式 I/O を行うこ とはできません。このサポートの詳細については、WebSphere® Development Studio: ILE C/C++

Programmer's Guide を参照してください。

# スプール出力に関する考慮事項

REXEC サーバーは、スプール出力を取り込むために、デフォルト・プリンター・ファイル (\*PRTF) を指 定変更します。結果としてのスプール・ファイルには、ユーザー・データ・フィールドが REXECSVR に 設定されてタグ付けされます。

REXEC サーバーが指定したコマンドを実行した後に、このユーザー・データ・タグが付いているスプー ル・ファイルはそれぞれ検索され、クライアントに戻され、それから削除されます。複数のスプール・ファ イルが作成されている場合、ファイルは作成された順に処理されます (この順番は、スプール・ファイルの 番号により判別できます)。

REXEC を介して実行されるコマンドまたはプログラムが、その印刷ファイルを指定変更し、ユーザー・デ ータを変更すると、 REXEC サーバーは結果のスプール・データを取り込んで戻すことができません。

注**:** これらの考慮事項は、i5/OS CL コマンドにのみ適用されます。

# **REXEC** クライアントに関する考慮事項

種々のクライアントが、返されるデータのために単一接続または 2 つの接続を使用する場合があります。

REXEC クライアント (RUNRMTCMD) は、返されるデータ (これはクライアントのスプール・ファイルに 書き込まれる) に対しては単一の接続を使用します。

UNIX®、OS/2®、および Windows® REXEC クライアントはすべて接続を 2 つ使用して、通常の出力を stdout ストリームに戻し、エラー出力を stderr ストリームに戻します。

VM REXEC クライアントは、戻されるデータ (ユーザーのコンソールに書き込まれる) に対して単一の接 続を使用します。

# **REXEC** サーバー・ジョブとジョブ名

REXEC クライアント・ユーザーからの要求をモニターし、処理するには、REXEC サーバー・ジョブを開 始します。

REXEC サーバー・ジョブは、STRTCP コマンドを実行して、 REXEC AUTOSTART パラメーターを \*YES に設定すると開始します。また、SERVER パラメーターに \*REXEC または \*ALL を設定した STRTCPSVR コマンドを実行しても、REXEC サーバー・ジョブを開始できます。これらのジョブは QSYSWRK サブシステムで実行されます。これらのジョブの目的は REXEC クライアント・ユーザーから の要求のモニターと処理です。これらのジョブの名前の形式は QTRXC*nnnnn* です。*nnnnn* は 5 桁の 10 進数です。

REXEC サーバー・ジョブを含め、QSYSWRK サブシステムでジョブを処理するには、以下のコマンドを 入力してください。

WRKSBSJOB SBS(QSYSWRK)

<span id="page-10-0"></span>コマンドを Qshell コマンド・インタープリターによって処理することを選択した場合、spawn() アプリケ ーション・プログラミング・インターフェース (API) を使用して子ジョブを作成することにより Qshell を 開始します。

コマンドを spawn パス名として解釈する場合、 REXEC サーバーはコマンド・ストリングをパス名として 扱い、spawn() API に渡します。 spawn 子プロセスは、バッチ・ジョブまたは事前開始ジョブです。シェ ル・スクリプトは子プロセスに使用できます。シェル・スクリプトを指定する場合は、適切なシェル・イン タープリターが呼び出されます。シェル・スクリプトはテキスト・ファイルにし、ファイルの最初の行には #!interpreter\_path <options> の形式が必要です。

# **REXEC** サーバー・スプール・ジョブ・ログの作成

REXEC セッションで発生したエラーを検出するために、REXEC サーバー・スプール・ジョブ・ログを作 成することができます。

エラーが発生して終了すると、 REXEC サーバーはスプール・ファイルにサーバー・ジョブ・ログを自動 的に書き込みます。

各 REXEC セッションまた REXEC サーバーが終了するたびに、スプール・ジョブ・ログが作成されるよ うにするには、CHGJOBD コマンドを次のように使用します。

CHGJOBD JOBD(QTCP/QTMXRXCS) LOG(4 00 \*SECLVL)

サーバー終了時に限ってスプール・ジョブ・ログを取得するには、以下のように CHGJOBD コマンドを使 用します。

CHGJOBD JOBD(QTCP/QTMXRXCS) LOG(4 00 \*NOLIST)

# **REXEC** サーバーを制御するための出口点

熟練したプログラマーであれば、出口プログラムを使用して、アプリケーションの実行時に、カスタマイズ した処理を作成することができます。

REXEC サーバーは、サーバーの出口点の 1 つに登録されているプログラムを見付けると、出口点によっ て定義済みのパラメーターを使用して、そのプログラムを呼び出します。

出口点とは、通常、制御によって出口プログラムに受け渡される REXEC プログラム内の特定のポイント です。出口プログラムとは、出口点が制御に受け渡すプログラムです。

それぞれの出口点には、出口点インターフェースと呼ばれる関連プログラミング・インターフェースがあり ます。出口点は、REXEC アプリケーションと出口プログラム間で情報を受け渡すためにこのインターフェ ースを使用します。それぞれの出口点には、固有の名前があります。それぞれの出口点インターフェースに は、REXEC アプリケーションとユーザーが作成した出口プログラム間での情報の受け渡し方法を定義する 出口点の形式名があります。

異なる出口点であっても、同じ出口点インターフェースを共用できます。この場合、複数の出口点によって 単一の出口プログラムが呼び出される可能性があります。

# 出口点のパフォーマンス

以下の表では、REXEC サーバーに対して追加制御を行う出口点をリストします。

<span id="page-11-0"></span>表 *1. TCP/IP* 出口点

| TCP/IP 出口点                                                                                                 | 要旨                                                                                                  | 使用される出口点の形式                 |
|----------------------------------------------------------------------------------------------------|----------------------------------------------------------------------------------------------------|-----------------------------|
| OIBM OTMX SERVER REO                                                                                       | TCP/IP 要求妥当性検査出口点は、操作を制限す<br>るための追加制御を提供します。                                                        | <b>VLRO0100</b>             |
| OIBM OTMX SVR LOGON <sup>1</sup>                                                                           | TCP/IP サーバー・ログオン出口点は、REXEC<br>サーバーでユーザーを認証し、ユーザーの環境<br>をセットアップするための追加制御を提供しま<br>す。                  | <b>TCPL0100</b><br>TCPL0300 |
| OIBM_QTMX_SVR_SELECT                                                                                       | REXEC サーバー・コマンド処理選択出口点を<br>使用すると、コマンドを解釈して実行するのに<br>REXEC サーバーがどのコマンド・プロセッサ<br>ーを使用するかを指定することができます。 | RXCS0100 形式                 |
| ' 1 つの出口点は複数の形式を持つ場合がありますが、1 つの出口プログラムは出口点の形式のうち 1 つにしか登録できません。こ<br> れらの各形式を調べて、ご使用のシステムに最も適当なものを選択してください。 |                                                                                                    |                             |

注**:**

- v FTP クライアント、FTP サーバー、REXEC サーバー、および TFTP サーバーの要求妥当性検査に は、同じインターフェース形式が使用されています。このため、これらのアプリケーションをどのよ うに組み合わせても、要求妥当性検査に 1 つの出口プログラムを使用すればすみます。
- v FTP サーバー・アプリケーションおよび REXEC サーバー・アプリケーションのサーバー・ログオ ン処理には、同じインターフェース形式が使用されています。このため、これら両方のアプリケーシ ョンへのログオン要求を処理するのに、1 つの出口プログラムを使用すればすみます。

# 関連資料

7 ページの『VLRQ0100 [出口点形式』](#page-12-0)

出口点のパラメーター・フォーマットを制御するインターフェースは VLRQ0100 です。

#### 10 ページの『TCPL0100 [出口点形式』](#page-15-0)

REXEC サーバーのログオン出口点は QIBM\_QTMX\_SVR\_LOGON です。 TCPL0100 は、このような 出口点のパラメーター・フォーマットを制御するインターフェースの 1 つです。このトピックでは、 TCPL0100 出口点形式のパラメーターについて説明します。

# 13 ページの『TCPL0300 [出口点形式』](#page-18-0)

REXEC サーバーのログオン出口点は QIBM QTMX SVR LOGON です。 TCPL0300 は、このような 出口点のパラメーター・フォーマットを制御するインターフェースの 1 つです。このトピックでは、 TCPL0300 出口点形式のパラメーターについて説明します。

#### 16 ページの『RXCS0100 [出口点形式』](#page-21-0)

REXEC サーバー・コマンド処理選択出口点は QIBM\_QTMX\_SVR\_SELECT です。 出口点のパラメー ター・フォーマットを制御するインターフェースは RXCS0100 です。このトピックでは、RXCS0100 出口点形式のパラメーターについて説明します。

# 関連情報

サーバー出口プログラムの使用

# □ 要求妥当性検査出口点

要求妥当性検査出口点を使用して、REXEC ユーザーが実行できる操作を制限することができます。 |

- Ⅰ 出口プログラムには、以下の機能要素が含まれていなければなりません。
- | 例外処理
- | デバッグ

<span id="page-12-0"></span>| • ロギング

# コマンドの許可および拒否 |

REXEC 要求の妥当性検査出口プログラムを使用すると、操作の受諾または拒否を制御することができま | す。出口プログラムによる決定は、REXEC サーバー・アプリケーションが実行する妥当性検査に加えて適 | 用されます。 |

出口プログラムのタイムアウト機能の有無 |

REXEC 出口プログラムにはタイムアウトは適用されません。出口プログラムで処理できないエラーまたは | 例外が発生すると、REXEC サーバーはセッションを停止します。 |

# **VLRQ0100** 出口点形式 |

出口点のパラメーター・フォーマットを制御するインターフェースは VLRQ0100 です。 |

次の表は、VLRQ0100 インターフェースのパラメーターとパラメーター・フォーマットを示しています。 |

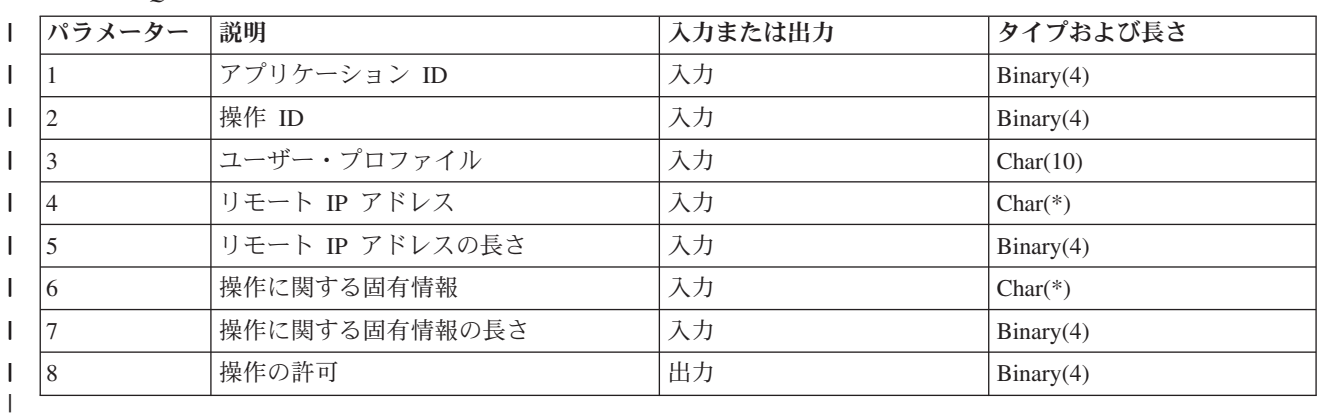

表 *2. VLRQ0100* 出口点インターフェースの必須パラメーター・フォーマット |

# パラメーターの説明 |

# アプリケーション **ID** |

- 入力; BINARY(4) 要求を発信している TCP/IP アプリケーション・プログラムを識別します。4 つ の異なる TCP/IP アプリケーションによって VLRQ0100 インターフェースが共有されます。以下 の値が可能です。  $\blacksquare$
- $\mathbf{I}$ **0** FTP クライアント・プログラム
- $\mathbf{L}$ **1** FTP サーバー・プログラム
- $\mathbf{L}$ **2** REXEC サーバー・プログラム
- **3** TFTP サーバー・プログラム  $\mathbf{I}$

# 操作 **ID** |

| |

 $\overline{1}$ 

||||

| |

入力; BINARY(4) REXEC ユーザーが実行を要求する操作 (コマンド) を示します。 |

次のリストは、アプリケーション ID が REXEC サーバー・プログラムを示す場合に使用可能な値 です。

- **0** セッションの開始  $\mathbf{I}$
- |||**1** ディレクトリー/ライブラリーの作成  $\mathbf{L}$
- **2** ディレクトリー/ライブラリーの削除  $\mathsf{L}$
- **3** 現行ディレクトリー/ライブラリーの設定  $\mathbf{I}$
- $\mathbf{L}$ **4** ファイルのリスト
- **5** ファイルの削除  $\mathbf{I}$ 
	- **6** ファイルの送信
	- **7** ファイルの受信
	- **8** ファイルの名前変更
		- **9** CL コマンドの実行 (コマンドには、実行可能な環境の値の 1 つとして \*BATCH がなけ ればなりません。)

#### 注**:**

|<br>|<br>|<br>|<br>|<br>|

 $\mathsf{L}$  $\mathbf{I}$  $\mathbf{I}$  $\mathbf{I}$ 

|

| | | | |

|

| | | | |

|

| | | | | | |

| |

| | | |

- v 値 0 から 8 は、FTP クライアントと FTP サーバー用のみの制御操作を示します。
- ハイフン記号 (-) は、REXEC サーバー出口が認識しない制御操作を示します。コマンド に、実行可能な環境の値の 1 つとして \*BATCH があるかどうかを判別するには、 DSPCMD CMD (DSPLIB) のように DSPCMD CL コマンドを実行する必要があります。

# ユーザー・プロファイル |

入力; Char(10) REXEC セッションのユーザー・プロファイル。

#### リモート **IP** アドレス |

INPUT; CHAR(\*) リモート・ホスト・システムのインターネット・プロトコル (IP) アドレス。 IPv4 接続の場合、このストリングは、小数点付き 10 進数形式 (123.45.67.89) で表され、IPv6 接 続の場合は、コロンで区切った形式 (FE80::204:ACFF:FE7C:C84C) で表されます。リモート・ホス トは、アプリケーション ID パラメーターの設定に基づき、クライアントまたはサーバーのいずれ でもかまいません。

#### リモート **IP** アドレスの長さ |

入力; BINARY(4) リモート IP アドレスの長さ (バイト数) を示します。

# 操作に関する固有情報 |

入力; CHAR(\*) 要求された操作を記述する情報。このフィールドの内容は、操作 ID、およびアプ リケーション ID の値によって決まります。

### 操作 **ID 0** から **8** およびアプリケーション **ID 2**

REXEC サーバーには適用されません。

#### 操作 **ID 9** およびアプリケーション **ID 2**

操作に関する固有情報には、ユーザーが要求する i5/OS 制御言語 (CL) コマンドが含まれ ます。

### 操作に関する固有情報の長さ |

INPUT; BINARY(4) 操作に関する固有情報の長さを示します (パラメーター 6)。操作に固有の情報 を提供しない出口点の場合、この長さは 0 です。

# 操作の許可 |

出力; BINARY(4) 要求された操作を許可するか拒否するかを示します。以下のリストは、可能な値 を示しています。

**-1** この操作 ID を許可しません。

現行セッションではこれ以降、この操作 ID は無条件に拒否されます。

現行セッションの間、出口プログラムは、この操作 ID を二度と受け取ることはありませ ん。 | |

- <span id="page-14-0"></span>**0** 操作の拒否  $\mathbf{L}$
- ||| **1** 操作の許可  $\mathbf{L}$
- **2** 常に この操作 ID を許可します。  $\mathbf{L}$

現行セッションではこれ以降、この操作 ID は無条件に許可されます。

現行セッションの間、出口プログラムは、この操作 ID を二度と受け取ることはありませ ん。

# **VLRQ0100** 出口点形式の使用に関する注意 |

VLRQ0100 は、REXEC 要求妥当性検査出口点のために使用される出口点形式です。 |

| 誤りの出力パラメーター 操作の許可パラメーターに対して返される出力が無効である場合、アプリケーシ | ョンは、要求された操作を拒否して、次のメッセージをジョブ・ログにボストします。

| >「出口プログラムからの出口点 &1 へのデータが、欠落しているか有効ではありません」

例外 |

| | |

| アブリケーションは、出口ブログラムの呼び出し中に例外を検出すると、次のメッセージをジョブ・ログに ポストします。 |

*REXEC* 出口プログラム *&1 (*ライブラリー *&2* 内*)* で、出口点 *&3* への例外が発生しました |

#### 関連資料  $\blacksquare$

- 5 ページの『REXEC [サーバーを制御するための出口点』](#page-10-0) |
- 熟練したプログラマーであれば、出口プログラムを使用して、アプリケーションの実行時に、カスタマ |
- イズした処理を作成することができます。 |
- 関連情報 |
- FTP 出口プログラム |

# □ サーバーのログオン出口点

TCP/IP アプリケーション・サーバーのログオン出口点を利用して、TCP/IP アプリケーション・サーバーに | 対するユーザー認証を制御できます。 |

| この出口点では、アクセス元セッションのアドレスに基づいてサーバーへのアクセスを許可します。また、 | ユーザー・ブロファイル内に指定されているディレクトリーと異なる初期作業ディレクトリーも指定できる ようにします。 | |

| 出口点に出口ブログラムを追加すると、サーバーは、ユーザーがログオンを試みるたびにログオン出口ブロ | グラムを呼び出します。この出口プログラムは、サーバーがログオン操作を続行するかどうかを示す戻りコ | ード出力パラメーターを設定します。代替戻りコードを設定して、ログオン・ブロセスを変更し、ディレク トリー情報を初期化することができます。 |

REXEC サーバーにログオンするための i5/OS 出口点は QIBM\_QTMX\_SVR\_LOGON です。 |

使用できる出口点形式には次の 2 つがあります。 |

- l 以下のログオン操作を制御する TCPL0100 出口点形式。
- | ログオンの受諾または拒否機能
- ユーザー・プロファイル、パスワード、および現行ライブラリーの制御  $\blacksquare$

<span id="page-15-0"></span>| • TCPL0300 出口点形式は、TCPL0200 形式 (TCPL0200 形式は、REXEC によって実装されません) を拡 張して、i5/OS の拡張パスワード・サポート、およびパスワードとディレクトリー名フィールドのコード 化文字セット ID (CCSID) 処理を可能にする追加パラメーターを使用できるようになっています。ま た、この出口プログラムは、セッションのユーザーがクライアント証明書によって認証されている場合 は、そのクライアント証明書を受け取ります。 | | | |

## 注**:** |

|

- 1. REXEC サーバーのログオン出口点として登録できる出口プログラムは 1 つだけです。使用可能な 出口点形式のいずれを使用するかを決定する必要があります。 |
- 2. 出口点形式 TCPL0100 と TCPL0300 のすべての文字パラメーター、および出口点形式 TCPL0300 内の、関連付けされた CCSID がないすべての文字パラメーターの場合、出口プログラムに渡され る文字データはジョブの CCSID 内にあります。ジョブの CCSID が 65535 の場合、文字データは ジョブのデフォルトの CCSID 内にあります。出口プログラムによって返される、これらのパラメ ーター内の文字データはすべて、この同じ CCSID の中にあることになっています。 | | | | |

# **□ TCPL0100 出口点形式**

REXEC サーバーのログオン出口点は QIBM\_QTMX\_SVR\_LOGON です。 TCPL0100 は、このような出口 | 点のパラメーター・フォーマットを制御するインターフェースの 1 つです。このトピックでは、TCPL0100 | | 出口点形式のパラメーターについて説明します。|

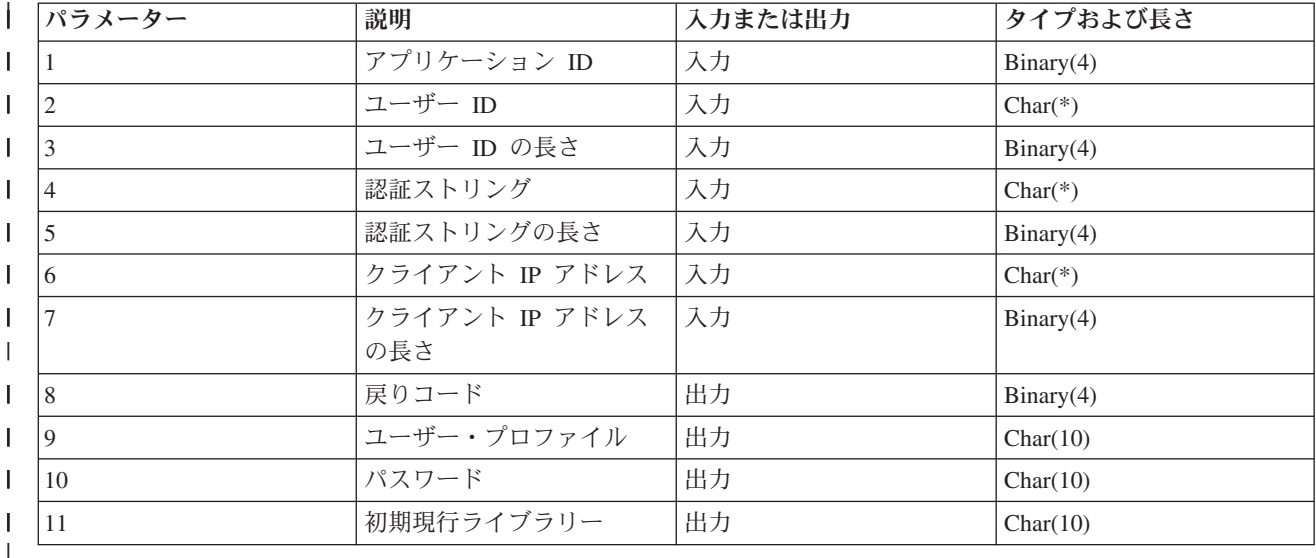

# 必要なパラメーター・グループ |

# パラメーターの説明 |

# アプリケーション **ID** |

入力; BINARY(4) 要求されたアプリケーション・サーバーを識別します。以下の値が有効です。

- **1** FTP サーバー・プログラム
	- **2** REXEC サーバー・プログラム

# ユーザー **ID** |

|

||

 $\mathbf{L}$  $\mathbf{I}$ 

| |

入力; CHAR(\*) クライアント・プログラムによって提供されるユーザー ID。 REXEC サーバーの 場合、このパラメーターには、REXEC 要求を実行しているユーザーの名前が含まれます。

# ユーザー **ID** の長さ |

- 入力; BINARY(4) ユーザー ID ストリングの長さ (バイト数)。
- 認証ストリング  $\|$

|

|  $\blacksquare$ |

|

| | |

|

| | | | | | | |

| | | | | | |

| |  $\blacksquare$ | | |

 $\blacksquare$ |

| |

入力; CHAR(\*) クライアント・プログラムによって提供されるストリング (パスワードなど)。

REXEC サーバーの場合、このパラメーターには、ユーザー ID パラメーターに指定されたユーザ ーのパスワードが含まれます。

# □ 認証ストリングの長さ

入力; BINARY(4) 認証ストリングの長さ (バイト数)。

# クライアント **IP** アドレス |

入力; CHAR(\*) セッションが開始されたインターネット・プロトコル (IP) アドレス。IPv4 接続の 場合、このストリングは、小数点付き 10 進数形式 (123.45.67.89) で表され、IPv6 接続の場合は、 コロンで区切った形式 (FE80::204:ACFF:FE7C:C84C) で表されます。

# クライアント **IP** アドレスの長さ |

入力; BINARY(4) クライアント IP アドレスの長さ (バイト数) を示します。

□ 戻りコード

- 出力; BINARY(4) ログオン操作を受諾するか拒否するか、パスワード認証を行うか、また初期現行 ライブラリーを指定変更するかどうかを示します。以下の値が有効です。
	- **0** ログオン操作を拒否します。ユーザー・プロファイル、パスワード、および初期現行ライ ブラリー出力パラメーターを無視します。

**1** 指定されたユーザー ID と認証ストリング、およびユーザー指定の初期現行ライブラリー を使用して、ログオン操作を続行します。ユーザー ID がユーザー・プロファイルにな り、認証ストリングがパスワードになります。プログラムは、ユーザー・プロファイル、 パスワード、および初期現行ライブラリーの出力パラメーターを無視します。

- 注**:** ログオンが正常に行われるためには、パスワード出力パラメーターとユーザー・プロ ファイル内のパスワードが一致していなければなりません。
- **2** 指定されたユーザー ID と認証ストリングを使用して、ログオン操作が続行され、初期現 行ライブラリーは、初期現行ライブラリー・パラメーターに指定された値に指定変更され ます。ユーザー ID はユーザー・プロファイルです。また、認証ストリングはパスワード です。初期現行ライブラリー出力パラメーターを指定します。プログラムは、ユーザー・ プロファイルおよびパスワード出力パラメーターを無視します。
	- 注**:** ログオンが正常に行われるためには、パスワード出力パラメーターとユーザー・プロ ファイル内のパスワードが一致していなければなりません。

**3** ログオン操作を続行します。ユーザー・プロファイルおよびパスワードが、この出口プロ グラムの出力パラメーターから受け取った値に指定変更されます。出口プログラムによっ て返されるユーザー・プロファイルに指定された初期現行ライブラリーを使用します。プ ログラムは、初期現行ライブラリー出力パラメーターを無視します。

> 注**:** ログオンが正常に行われるためには、パスワード出力パラメーターとユーザー・プロ ファイル内のパスワードが一致していなければなりません。

重要**:** パスワードは、出口プログラム内に直接コーディングしないでください。暗号化 などを使用して、アルゴリズム的にパスワードを決定することができます。

- **4** ログオン操作が続行され、ユーザー・プロファイル、パスワード、および初期現行ライブ ラリーが、この出口プログラムの出力パラメーターにより指定変更されます。
	- 注**:** ログオンが正常に行われるためには、パスワード出力パラメーターとユーザー・プロ ファイル内のパスワードが一致していなければなりません。
		- 重要**:** パスワードは、出口プログラム内に直接コーディングしないでください。暗号化 などを使用して、アルゴリズム的にパスワードを決定することができます。
- **5** ログオン操作を受諾します。ユーザー・プロファイルが、この出口プログラムのユーザ ー・プロファイル出力パラメーターに返されるプロファイルに指定変更されます。出口プ ログラムによって返されるユーザー・プロファイルに指定された初期現行ライブラリーを 使用します。プログラムは、初期現行ライブラリーおよびパスワードの出力パラメーター を無視します。
	- 注**:** この値の指定が、通常の i5/OS パスワード処理に優先します。出口プログラムで、必 要な認証をすべて行う必要があります。
- **6** ログオン操作を受諾します。ユーザー・プロファイルおよび初期現行ライブラリーは、こ の出口プログラムの出力パラメーターに返される値に指定変更されます。パスワードの出 力パラメーターを無視します。
	- 注**:** この値の指定が、通常の i5/OS パスワード処理に優先します。出口プログラムで、必 要な認証をすべて行う必要があります。

# ユーザー・プロファイル |

出力; CHAR(10) このセッションで使用するユーザー・プロファイル。このパラメーターは、左寄 せで入力し、後ろにブランクを埋め込む必要があります。

#### パスワード |

| |

| |

| | | | | | |

| | | | |

| |

 $\blacksquare$ |

出力; CHAR(10) このセッションで使用するパスワード。このパラメーターは、左寄せで入力し、 後ろにブランクを埋め込む必要があります。 | |

#### 初期現行ライブラリー |

出力; CHAR(10) このセッション用に確立される初期現行ライブラリー。このパラメーターは、左 寄せで入力し、後ろにブランクを埋め込む必要があります。 |  $\blacksquare$ 

# **TCPL0100** 形式の使用上の注意 |

REXEC サーバー (アプリケーション ID 2): |

- 1. 1. 戻りコード・パラメーターが無効である場合は、REXEC サーバーの操作ができなくなります。 |
- REXEC サーバーは、ジョブ・ログに対して次のメッセージを発行します。「出口プログラムからの出 口点 &1 へのデータが、欠落しているか有効ではありません」  $\blacksquare$ |
- 2. 2. REXEC サーバーで、出口プログラムの呼び出し中に例外が検出された場合、REXEC サーバーの操 | 作は実行できなくなります。ジョブ・ログに対して次のメッセージが発行されます。「REXEC 出口プロ |
- グラム &1 (ライブラリー &2 内) で、出口点 &3 への例外が発生しました」  $\blacksquare$

#### 関連資料  $\blacksquare$

- 5 ページの『REXEC [サーバーを制御するための出口点』](#page-10-0) |
- 熟練したプログラマーであれば、出口プログラムを使用して、アプリケーションの実行時に、カスタマ |
- イズした処理を作成することができます。 |

# <span id="page-18-0"></span>**TCPL0300** 出口点形式 |

REXEC サーバーのログオン出口点は QIBM\_QTMX\_SVR\_LOGON です。 TCPL0300 は、このような出口 | 点のパラメーター・フォーマットを制御するインターフェースの 1 つです。このトピックでは、TCPL0300 | | 出口点形式のパラメーターについて説明します。|

# 必要なパラメーター・グループ |

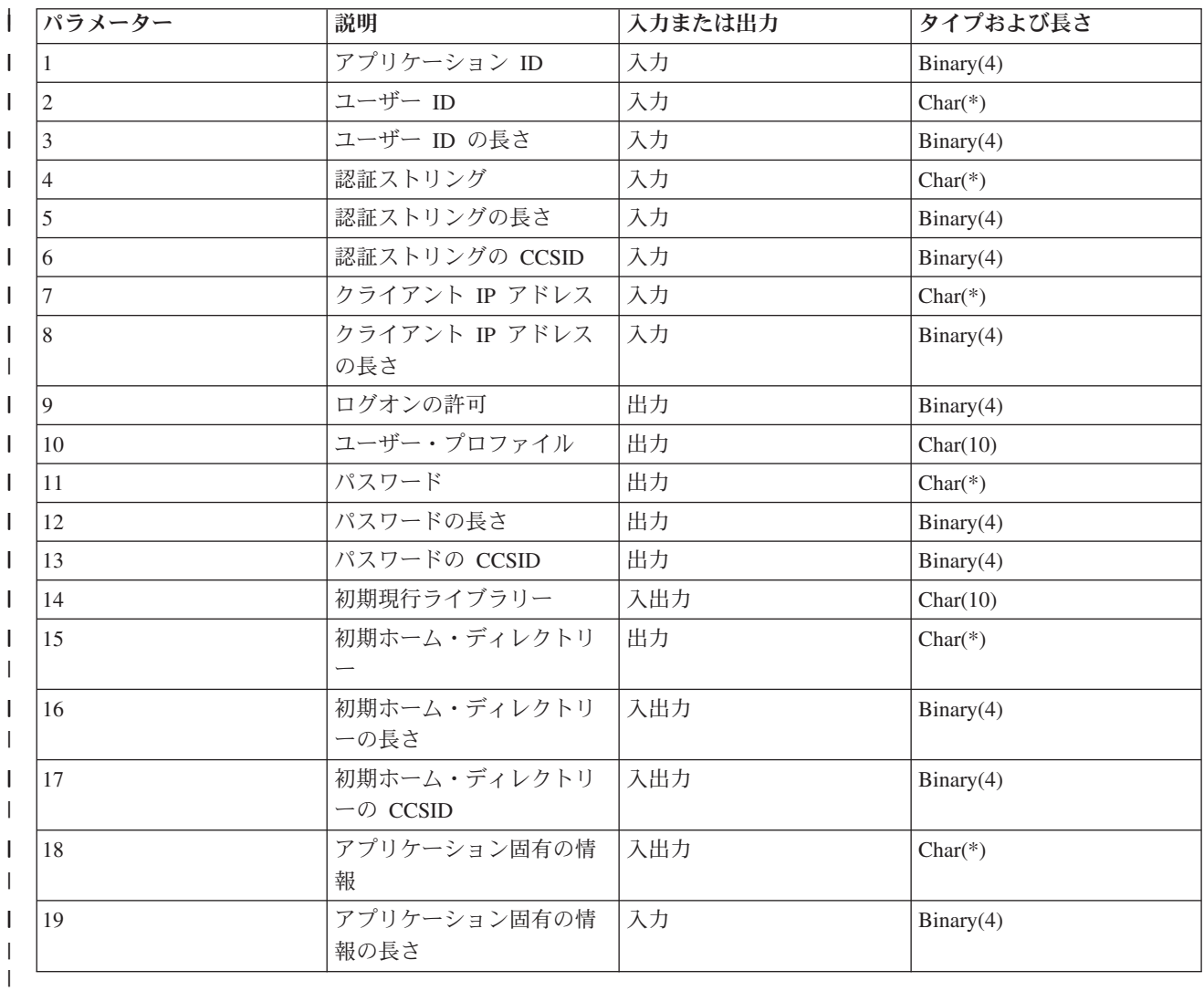

# パラメーターの説明 |

アプリケーション **ID** |

入力; BINARY(4) 要求を発信しているアプリケーション・サーバーを識別します。以下の値が有効 です。

- **1** FTP サーバー・プログラム
- **2** REXEC サーバー・プログラム

ユーザー **ID** |

| |

||

 $\mathbf{I}$  $\mathbf{I}$ 

|

入力; CHAR(\*) クライアント・プログラムによって提供されるユーザー ID。

REXEC サーバーの場合、このパラメーターには、REXEC 要求を実行しているユーザーの名前が 含まれます。 | |

# ユーザー **ID** の長さ |

入力; BINARY(4) ユーザー ID ストリングの長さ (バイト数)。

│ 認証ストリング

|

|  $\blacksquare$ |

|

|

| | |

|

| |

||

 $\mathbf{I}$  $\mathbf{I}$ 

| | | |

| | | | | |

| |

 $\mathbf{I}$ 

| | | | | |

入力; CHAR(\*) クライアント・プログラムによって提供されるストリング (パスワードなど)。

REXEC サーバーの場合、このパラメーターには、ユーザー ID パラメーターに指定されたユーザ ーのパスワードが含まれます。

| 認証ストリングの長さ

入力; BINARY(4) 認証ストリングの長さ (バイト数)。

認証ストリングの **CCSID** |

入力; BINARY(4) 認証ストリング・パラメーターの CCSID。

クライアント **IP** アドレス |

入力; CHAR(\*) セッションが開始されたインターネット・プロトコル (IP) アドレス。IPv4 接続の 場合、このストリングは、小数点付き 10 進数形式 (123.45.67.89) で表され、IPv6 接続の場合は、 コロンで区切った形式 (FE80::204:ACFF:FE7C:C84C) で表されます。

クライアント **IP** アドレスの長さ |

入力; BINARY(4) クライアント IP アドレスの長さ (バイト数) を示します。

- ログオンの許可 |
	- 出力; BINARY(4) ログオン操作の受諾または拒否、およびパスワード認証の実行方法を示します。 以下の値が有効です。
		- **0** ログオン操作を拒否します。その他の出力パラメーターはすべて無視します。
		- **1** 指定されたユーザー ID と認証ストリングを使用して、ログオン操作を続行します。ユー ザー ID がユーザー・プロファイルであり、認証ストリングがパスワードです。現行ライ ブラリーと作業ディレクトリーは、これらの出力パラメーターの設定に基づいて決まりま す。アプリケーションは、ユーザー・プロファイルおよびパスワード出力パラメーターを 無視します。
			- 注**:** ログオンが正常に行われるためには、パスワード出力パラメーターとユーザー・プロ ファイル内のパスワードが一致していなければなりません。
			- **2** ログオン操作を続行します。ユーザー・プロファイルとパスワードが、この出口プログラ ムの出力パラメーター内の戻り値に指定変更されます。アプリケーションは、これらの出 力パラメーターの設定に基づいて、現行ライブラリーおよび作業ディレクトリーを初期化 します。
				- 注**:** ログオンが正常に行われるためには、パスワード出力パラメーターとユーザー・プロ ファイル内のパスワードが一致していなければなりません。

重要**:** パスワードは、出口プログラム内に直接コーディングしないでください。暗号化 などを使用して、アルゴリズム的にパスワードを決定することができます。

**3** ログオン操作を受諾します。ユーザー・プロファイルが、この出口プログラムのユーザ ー・プロファイル出力パラメーターに返されるプロファイルに指定変更されます。プログ ラムは、出力パラメーターの設定に基づいて、現行ライブラリーおよび作業ディレクトリ ーを初期化します。プログラムは、パスワード出力パラメーターを無視します。

注**:** システムがセキュリティー・レベル 20 以上で稼働している時は、この値の指定が、 通常の i5/OS パスワード処理に優先します。出口プログラムで、必要な認証をすべて 行う必要があります。

# ユーザー・プロファイル |

出力; CHAR(10) このセッションで使用するユーザー・プロファイル。このパラメーターを指定す る必要がある場合は、左寄せで入力し、後ろにブランクを埋め込みます。

# パスワード |

| | |

| |

| | | |

|  $\blacksquare$ 

| |

| | | | |

| | | |

| | |

| | | |

| | |

出力; CHAR(\*) このセッションで使用するパスワード。指定する必要がある場合は、パスワードの 長さおよびパスワードの CCSID パラメーターも指定し、左寄せで入力します。QPWDLVL システ ム値が 0 または 1 に設定されている場合は、最大 10 文字まで指定できます。QPWDLVL システ ム値が 2 または 3 に設定されている場合は、最大 128 文字まで指定できます。

#### パスワードの長さ |

出力; BINARY(4) パスワードの長さ (バイト数)。指定する必要がある場合、有効な指定範囲は 1 から 512 バイトです。

#### パスワードの **CCSID** |

出力; BINARY(4) パスワードの CCSID。パスワード・パラメーターが指定されている場合は、出 口プログラムでこのパラメーターを設定する必要があります。以下の値が有効です。

**0** ジョブの CCSID は、変換されるデータの CCSID を判別するのに使用されます。ジョブ の CCSID が 65535 の場合は、デフォルトの CCSID (DFTCCSID) ジョブ属性の CCSID が使用されます。

#### **1-65533**

この範囲内の有効な CCSID。

#### 初期現行ライブラリー |

出力; CHAR(10) このセッションで使用する初期現行ライブラリー。このパラメーターを指定する 必要がある場合は、左寄せで入力し、後ろにブランクを埋め込みます。出口プログラムが呼び出さ れた時に、このパラメーターは \*CURLIB に設定されます。ユーザー・プロファイルに指定されて いる現行ライブラリーを使用します。

#### 初期ホーム・ディレクトリー |

出力; CHAR(\*) このセッションで使用するホーム・ディレクトリーの初期設定値。このパラメータ ーを指定する場合は、有効な絶対パス名を指定し、初期ホーム・ディレクトリーの長さおよび初期 ホーム・ディレクトリーの CCSID パラメーターに適切な値を設定する必要があります。

#### □ 初期ホーム・ディレクトリーの長さ

入出力; BINARY(4) 出口プログラムから返される初期ホーム・ディレクトリー・パラメーターの長 さ。このパラメーターは、アプリケーションが出口プログラムを呼び出した時にゼロに初期化され ます。出口プログラムによってパラメーター値が変更されない場合、ホーム・ディレクトリーは、 ユーザー・プロファイルに指定されているホーム・ディレクトリーになるように初期化されます。

# 初期ホーム・ディレクトリーの **CCSID** |

出力; BINARY(4) 初期ホーム・ディレクトリーの CCSID。このパラメーターは、初期ホーム・デ ィレクトリーが指定された場合に、出口プログラムが設定する必要があります。以下の値が有効で す。

**0** ジョブの CCSID は、変換されるデータの CCSID を判別するのに使用されます。ジョブ の CCSID が 65535 の場合は、デフォルトの CCSID (DFTCCSID) ジョブ属性の CCSID が使用されます。 | | |

**1-65533**

この範囲内の有効な CCSID。

アプリケーション固有の情報 |

入出力 CHAR(\*) アプリケーション固有のログオン設定を通信する際に使用される情報。

□ アプリケーション固有の情報の長さ

入力; BINARY(4) アプリケーション固有情報の長さ (バイト数)。

関連資料 |

<span id="page-21-0"></span>| |

|

|

| | |

| |

5 ページの『REXEC [サーバーを制御するための出口点』](#page-10-0)

熟練したプログラマーであれば、出口プログラムを使用して、アプリケーションの実行時に、カスタマ イズした処理を作成することができます。

# サーバー・コマンド処理選択出口点

REXEC サーバー・コマンド処理選択出口点を使用すると、コマンドを解釈して実行するのに REXEC サ ーバーがどのコマンド・プロセッサーを使用するかを指定することができます。

#### **RXCS0100** 出口点形式

REXEC サーバー・コマンド処理選択出口点は QIBM\_QTMX\_SVR\_SELECT です。出口点のパラメータ ー・フォーマットを制御するインターフェースは RXCS0100 です。このトピックでは、RXCS0100 出口点 形式のパラメーターについて説明します。

RXCS0100 出口プログラムにより、以下の選択が可能になります。

- v REXEC クライアント・ユーザーが発行したコマンドをどのコマンド・プロセッサーで実行するか
- v REXEC サーバーが ASCII と EBCDIC 間でデータを変換するかどうか (Qshell コマンドまたは spawn パス名の場合)
- 注**:** 文字データは、ジョブのコード化文字セット ID (CCSID) の出口プログラムに受け渡されます。ジョブ CCSID が 65535 の場合に、サーバーはジョブのデフォルト CCSID を使用します。

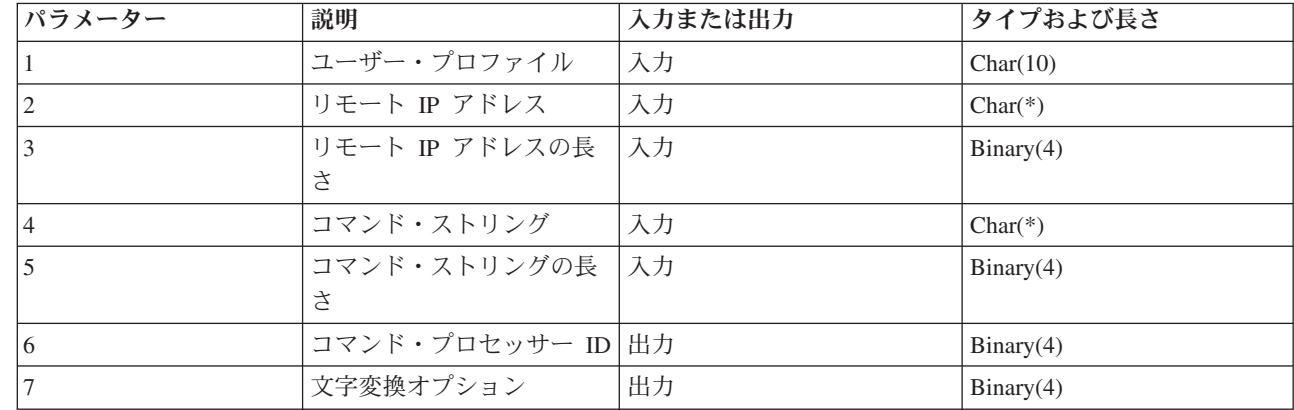

#### 必要なパラメーター・グループ

# パラメーターの説明

ユーザー・プロファイル

INPUT; CHAR(10) 要求された操作が実行されているユーザー・プロファイル。

#### リモート **IP** アドレス

- INPUT; CHAR(\*) REXEC クライアント・システムのインターネット・プロトコル (IP) アドレ ス。IPv4 接続の場合、このストリングは、小数点付き 10 進数形式 (123.45.67.89) で表され、IPv6 接続の場合は、コロンで区切った形式 (FE80::204:ACFF:FE7C:C84C) で表されます。 | | |
	- リモート **IP** アドレスの長さ

INPUT; BINARY(4) リモート IP アドレスの長さ (バイト) を示します。

コマンド・ストリング

|

INPUT; CHAR(\*) REXEC クライアントによって指定されたとおりに実行されるコマンド。

#### コマンド・ストリングの長さ

INPUT; BINARY(4) コマンド・ストリングの長さ (バイト) を示します。

# コマンド・プロセッサー **ID**

OUTPUT; BINARY(4) コマンド・プロセッサーを示します。サーバーにそのコマンドを解釈させ、 実行させます。以下の値が有効です。

- **0** i5/OS 制御言語サーバーは、コマンドを i5/OS 制御言語 (CL) コマンドとして処理しま す。これはデフォルト値です。
- **1** Qshell コマンド。Qshell コマンド・インタープリターがコマンドを処理します。サーバー は、子ジョブとして QShell を呼び出すために、 spawn() アプリケーション・プログラミ ング・インターフェース (API) を使用します。
- **2** Spawn パス名。サーバーはコマンド名をパス名として扱って spawn() アプリケーション・ プログラミング・インターフェース (API) に受け渡し、子ジョブとして実行させます。

#### 文字変換オプション

OUTPUT; BINARY(4) REXEC サーバーが、stdin、stdout、および stderr ストリームで ASCII から EBCDIC への文字変換を実行するかどうかを示します。以下の値が有効です。

- **0** データを変換しない。サーバーは、stdin、stdout および stderr ストリームのすべてのデー タを変換しないで転送します。
- **1** データを変換する。これはデフォルトです。
	- サーバーは、stdin ストリームのデータを、CHGRXCA コマンドが指定する ASCII CCSID からジョブ CCSID に変換します。ジョブ CCSID が 65535 の場合に、サーバ ーはジョブのデフォルト CCSID を使用します。
	- v サーバーは、stdout および stderr ストリームのデータを、CCSID から CHGRXCA コマ ンドが指定する ASCII CCSID に変換します。ジョブ CCSID が 65535 の場合に、サー バーはジョブのデフォルト CCSID を使用します。

# 使用上の注意

- 出口プログラムを QIBM\_QTMX\_SERVER\_REQ と QIBM\_QTMX\_SVR\_SELECT の両方の出口点に追加 すると、REXEC サーバーは、QIBM\_QTMX\_SERVER\_REQ 出口点に追加する出口プログラムを最初に 呼び出します。このプログラムによりオペレーションが許可されると、サーバーは QIBM\_QTMX\_SVR\_SELECT 出口点に追加する出口プログラムを呼び出します。
- v コマンド・プロセッサー ID パラメーターを 0 に設定すると (i5/OS 制御言語コマンド )、変換オプシ ョンは無視されます。サーバーは、CL コマンドに対して必ず文字変換を実行します。
- v コマンド・プロセッサー ID を 1 に設定すると (Qshell コマンド)、サーバーにより以下の環境変数が設 定されます。
	- TERMINAL\_TYPE=REMOTE
- <span id="page-23-0"></span> $-$  PATH $=$  /usr/bin:
- LOGNAME= *user* (*user* はユーザー・プロファイルです)
- HOME= *homedir* (*homedir* はユーザーのホーム・ディレクトリーです)

#### 関連資料

5 ページの『REXEC [サーバーを制御するための出口点』](#page-10-0)

熟練したプログラマーであれば、出口プログラムを使用して、アプリケーションの実行時に、カスタマ イズした処理を作成することができます。

# **REXEC** での問題判別

REXEC サーバーを使用している際に問題を検出した場合は、REXEC フローチャートと原因リストを使用 して、可能性のある問題を特定することができます。

ただし、汎用 TCP/IP 接続に問題がある場合は、まず、TCP/IP トラブルシューティングに関するトピック を使用して、基本的な TCP/IP 問題を確認しておきます。より局所的な問題については、REXEC フローチ ャートを使用してください。

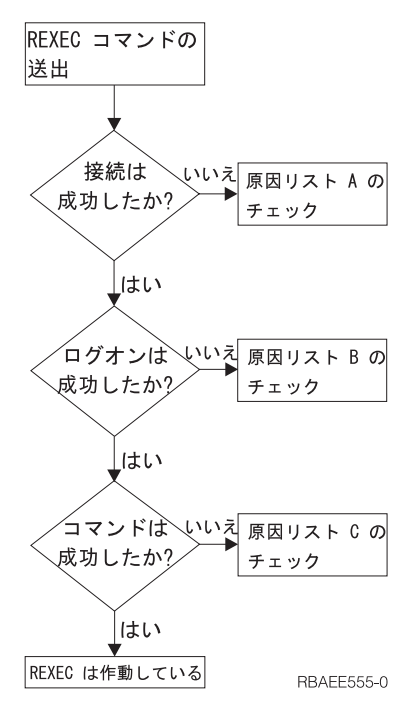

図 *2. REXEC* サーバーの問題分析

- 原因リスト A
	- 1. REXEC サーバーが実行中であることを確認します。実行されていない場合は、STRTCPSVR SERVER(\*REXEC) コマンドを使用して開始します。
	- 2. メッセージ「接続が拒否されました」が REXEC クライアントに戻された場合、出口点 QIBM\_QTMX\_SERVER\_REQ と関連のある出口プログラムを検査します。 この出口プログラムは、 接続がリジェクトされるように指定されているか、「オペレーション許可」パラメーターに正しくな い値が戻されたか、または異常終了した可能性があります。 REXEC サーバー・ジョブ・ログを見て メッセージを調べてください。出口プログラムに問題があれば解決してから、修正したバージョンを インストールします。
- <span id="page-24-0"></span>• 原因リスト B
	- 1. システムにログオンして、ユーザー ID とパスワードをチェックしてください。それが不可能であれ ば、システムの管理者と連絡を取って、ユーザー ID とパスワードが正しいことを確認してくださ  $V_{\lambda}$
	- 2. 出口点 OIBM OTMX SERVER LOGON (存在する場合) と関連のある出口プログラムをチェックし ます。 この出口プログラムは、接続がリジェクトされるように指定されているか、「オペレーショ ン許可」パラメーターに正しくない値が戻されたか、または異常終了した可能性があります。 REXEC サーバー・ジョブ・ログを見てメッセージを調べてください。
- 原因リスト C
	- 1. REXEC クライアントに戻されるジョブ・ログ・メッセージをチェックします。表示されている問題 をすべて解決し、コマンドを再び実行します。
	- 2. メッセージ「コマンドが拒否されました」が REXEC クライアントに出される場合、出口点 QIBM OTMX SERVER REQ と関連のある出口プログラムを確認します。 この出口プログラムで は、このコマンドがリジェクトされるように指定されているか、「オペレーション許可」パラメータ ーに正しくない値が戻されたか、または異常終了した可能性があります。 REXEC サーバー・ジョ ブ・ログを見てメッセージを調べてください。出口プログラムに問題があれば解決してから、修正し たバージョンをインストールします。
	- 3. REXEC サーバーに正しい ASCII CCSID が構成されているかを確認します。構成されていない場合 は、CHGRXCA コマンドを使用して CCSID を正します。

関連情報

TCP/IP トラブルシューティング

# **REXEC** の問題の報告に必要な資料

REXEC の問題を報告する場合は、エラー・データやサーバー・ジョブ・ログなどの特定の情報を提供する 必要があります。

REXEC の問題を IBM® に報告する際には、次の情報を添付してください。

- v ASCII 形式の、障害発生時からの通信トレース (TCP/IP データのみを要求してください)。
- v REXEC サーバーがソフトウェア・エラーのデータを記録していた場合は、この情報をお送りください。
	- 注**:** ソフトウェア・エラーが記録されるようにするには、システム値 QSFWERRLOG を \*LOG に設定 する必要があります。 QSFWERRLOG を \*NOLOG に設定した場合にエラーが発生するときは、値 を \*LOG に変更した上でエラーを再現し、そのソフトウェア・エラーの記録データを提出してくだ さい。このソフトウェア・エラーの記録データを提出できる場合は、 REXEC サーバーのトレース は実行する必要はありません。
- v QTCPIP と任意の REXEC サーバー・ジョブ・ログ。

#### 関連情報

通信トレース

# **REXEC** サーバーのジョブ・ログのコピーを入手

REXEC サーバーのジョブ・ログのコピーを入手するには、ユーザーが REXEC サーバーのジョブ・ログ のコピーを作成する必要があります。

REXEC サーバーのジョブ・ログを保管するには、 5 ページの『REXEC [サーバー・スプール・ジョブ・ロ](#page-10-0) [グの作成』を](#page-10-0)参照してください。

# <span id="page-25-0"></span>**REXEC** サーバーのトレース

データ域を作成することにより、REXEC サーバーのトレースが可能になります。 REXEC サーバーをト レースしながら実行すると、パフォーマンスに大きな影響があることがあります。

REXEC サーバーをトレースするには、以下のステップにしたがいます。

- 1. 次のコマンドを使用してデータ域を作成します。 CRTDTAARA DTAARA(QUSRSYS/QTMXRXCDBG) TYPE(\*LGL) LEN(1)
- 2. トレースしたい REXEC 操作を実行します。
- 3. 次のコマンドを使用してデータ域を削除します。 DLTDTAARA DTAARA(QUSRSYS/QTMXRXCDBG)
- 4. 出力待ち行列を見つけるには、次のコマンドを入力します。 DSPSYSVAL QPRTDEV

たとえば、次のような画面が表示されます。

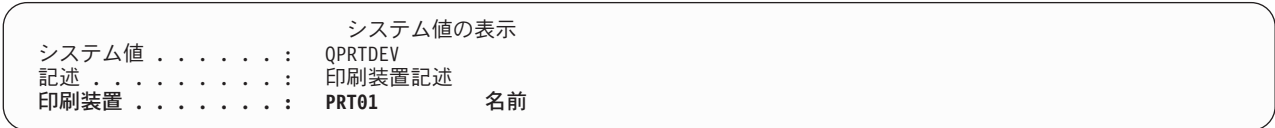

図 *3.* 「システム値の表示」画面

この印刷装置は、デフォルトのシステム出力待ち行列での名前でもあります。

- 5. この印刷装置の名前を控えてください。この例では、PRT01 が印刷装置です。
- 6. F12 (取り消し) を押して、DSPSYSVAL コマンドを入力した画面へ戻ります。
- 7. 次のコマンドを入力します。

WRKOUTQ OUTQ(印刷装置)

印刷装置は、前の画面から控えた印刷装置で置き換えてください。この例では、PRT01 が出力待ち行 列です。たとえば、次のような画面が表示されます。

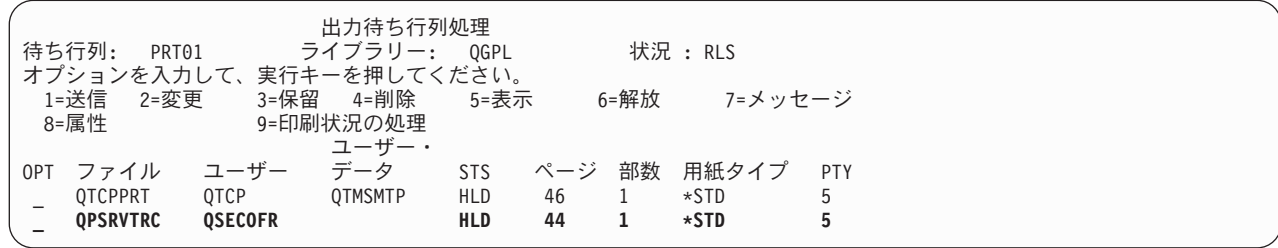

図 *4.* 「出力待ち行列処理」画面

- 8. 「続く...」が画面に表示されていたら、F18 (最下部) を押して、スプール・ファイル・リストの下部へ 進みます。
- 9. トレースを作成したときに REXEC サーバーにログオンしていたユーザーと同じユーザー名をもつ、 QPSRVTRC と命名された最新のファイルを検索します。
- 10. F11 (ビュー 2) を押して、処理したいファイルの日付と時刻を見ます。
- 11. 最新のスプール・ファイルである QPSRVTRC を処理していることを確認します。

12. トレースを試行し、それに失敗したことは、問題報告書に記入します。手に入るトレース情報はすべて 問題報告書と一緒に送付してください。

# <span id="page-28-0"></span>付録**.** 特記事項

本書は米国 IBM が提供する製品およびサービスについて作成したものです。

本書に記載の製品、サービス、または機能が日本においては提供されていない場合があります。日本で利用 可能な製品、サービス、および機能については、日本 IBM の営業担当員にお尋ねください。本書で IBM 製品、プログラム、またはサービスに言及していても、その IBM 製品、プログラム、またはサービスのみ が使用可能であることを意味するものではありません。これらに代えて、IBM の知的所有権を侵害するこ とのない、機能的に同等の製品、プログラム、またはサービスを使用することができます。ただし、IBM 以外の製品とプログラムの操作またはサービスの評価および検証は、お客様の責任で行っていただきます。

IBM は、本書に記載されている内容に関して特許権 (特許出願中のものを含む) を保有している場合があ ります。本書の提供は、お客様にこれらの特許権について実施権を許諾することを意味するものではありま せん。実施権についてのお問い合わせは、書面にて下記宛先にお送りください。

〒106-8711 東京都港区六本木 3-2-12 IBM World Trade Asia Corporation Intellectual Property Law & Licensing

以下の保証は、国または地域の法律に沿わない場合は、適用されません。 IBM およびその直接または間接 の子会社は、本書を特定物として現存するままの状態で提供し、商品性の保証、特定目的適合性の保証およ び法律上の瑕疵担保責任を含むすべての明示もしくは黙示の保証責任を負わないものとします。国または地 域によっては、法律の強行規定により、保証責任の制限が禁じられる場合、強行規定の制限を受けるものと します。

この情報には、技術的に不適切な記述や誤植を含む場合があります。本書は定期的に見直され、必要な変更 は本書の次版に組み込まれます。 IBM は予告なしに、随時、この文書に記載されている製品またはプログ ラムに対して、改良または変更を行うことがあります。

本書において IBM 以外の Web サイトに言及している場合がありますが、便宜のため記載しただけであ り、決してそれらの Web サイトを推奨するものではありません。それらの Web サイトにある資料は、こ の IBM 製品の資料の一部ではありません。それらの Web サイトは、お客様の責任でご使用ください。

IBM は、お客様が提供するいかなる情報も、お客様に対してなんら義務も負うことのない、自ら適切と信 ずる方法で、使用もしくは配布することができるものとします。

本プログラムのライセンス保持者で、(i) 独自に作成したプログラムとその他のプログラム (本プログラム を含む) との間での情報交換、および (ii) 交換された情報の相互利用を可能にすることを目的として、本 プログラムに関する情報を必要とする方は、下記に連絡してください。

IBM Corporation Software Interoperability Coordinator, Department YBWA 3605 Highway 52 N Rochester, MN 55901 U.S.A.

本プログラムに関する上記の情報は、適切な使用条件の下で使用することができますが、有償の場合もあり ます。

<span id="page-29-0"></span>本書で説明されているライセンス・プログラムまたはその他のライセンス資料は、IBM 所定のプログラム | 契約の契約条項、IBM プログラムのご使用条件、IBM 機械コードのご使用条件、またはそれと同等の条項 | に基づいて、 IBM より提供されます。 |

この文書に含まれるいかなるパフォーマンス・データも、管理環境下で決定されたものです。そのため、他 の操作環境で得られた結果は、異なる可能性があります。一部の測定が、開発レベルのシステムで行われた 可能性がありますが、その測定値が、一般に利用可能なシステムのものと同じである保証はありません。さ らに、一部の測定値が、推定値である可能性があります。実際の結果は、異なる可能性があります。お客様 は、お客様の特定の環境に適したデータを確かめる必要があります。

IBM 以外の製品に関する情報は、その製品の供給者、出版物、もしくはその他の公に利用可能なソースか ら入手したものです。IBM は、それらの製品のテストは行っておりません。したがって、他社製品に関す る実行性、互換性、またはその他の要求については確証できません。 IBM 以外の製品の性能に関する質問 は、それらの製品の供給者にお願いします。

IBM の将来の方向または意向に関する記述については、予告なしに変更または撤回される場合があり、単 に目標を示しているものです。

本書には、日常の業務処理で用いられるデータや報告書の例が含まれています。より具体性を与えるため に、それらの例には、個人、企業、ブランド、あるいは製品などの名前が含まれている場合があります。こ れらの名称はすべて架空のものであり、名称や住所が類似する企業が実在しているとしても、それは偶然に すぎません。

#### 著作権使用許諾:

本書には、様々なオペレーティング・プラットフォームでのプログラミング手法を例示するサンプル・アプ リケーション・プログラムがソース言語で掲載されています。お客様は、サンプル・プログラムが書かれて いるオペレーティング・プラットフォームのアプリケーション・プログラミング・インターフェースに準拠 したアプリケーション・プログラムの開発、使用、販売、配布を目的として、いかなる形式においても、 IBM に対価を支払うことなくこれを複製し、改変し、配布することができます。このサンプル・プログラ ムは、あらゆる条件下における完全なテストを経ていません。従って IBM は、これらのサンプル・プログ ラムについて信頼性、利便性もしくは機能性があることをほのめかしたり、保証することはできません。

それぞれの複製物、サンプル・プログラムのいかなる部分、またはすべての派生的創作物にも、次のよう に、著作権表示を入れていただく必要があります。

© (お客様の会社名) (西暦年). このコードの一部は、IBM Corp. のサンプル・プログラムから取られていま す。 © Copyright IBM Corp. \_年を入れる\_. All rights reserved.

この情報をソフトコピーでご覧になっている場合は、写真やカラーの図表は表示されない場合があります。

# □ プログラミング・インターフェース情報

この「REXEC」資料には、プログラムを作成するユーザーが IBM i5/OS のサービスを使用するためのプロ グラミング・インターフェースが記述されています。

# 商標

以下は、IBM Corporation の商標です。

<span id="page-30-0"></span> $i5/OS$ IBM IBM (ロゴ) OS/2 System i WebSphere

Adobe、Adobe ロゴ、PostScript、および PostScript ロゴは、Adobe Systems Incorporated の米国およびその | 他の国における商標または登録商標です。 |

Microsoft、Windows、Windows NT および Windows ロゴは、Microsoft Corporation の米国およびその他の 国における商標です。

UNIX は、The Open Group の米国およびその他の国における登録商標です。

他の会社名、製品名およびサービス名等はそれぞれ各社の商標です。

# 使用条件

これらの資料は、以下の条件に同意していただける場合に限りご使用いただけます。

個人使用**:** これらの資料は、すべての著作権表示その他の所有権表示をしていただくことを条件に、非商業 的な個人による使用目的に限り複製することができます。ただし、IBM の明示的な承諾をえずに、これら の資料またはその一部について、二次的著作物を作成したり、配布 (頒布、送信を含む) または表示 (上映 を含む) することはできません。

商業的使用**:** これらの資料は、すべての著作権表示その他の所有権表示をしていただくことを条件に、お客 様の企業内に限り、複製、配布、および表示することができます。 ただし、IBM の明示的な承諾をえずに これらの資料の二次的著作物を作成したり、お客様の企業外で資料またはその一部を複製、配布、または表 示することはできません。

ここで明示的に許可されているもの以外に、資料や資料内に含まれる情報、データ、ソフトウェア、または その他の知的所有権に対するいかなる許可、ライセンス、または権利を明示的にも黙示的にも付与するもの ではありません。

資料の使用が IBM の利益を損なうと判断された場合や、上記の条件が適切に守られていないと判断された 場合、IBM はいつでも自らの判断により、ここで与えた許可を撤回できるものとさせていただきます。

お客様がこの情報をダウンロード、輸出、または再輸出する際には、米国のすべての輸出入関連法規を含 む、すべての関連法規を遵守するものとします。

IBM は、これらの資料の内容についていかなる保証もしません。これらの資料は、特定物として現存する ままの状態で提供され、商品性の保証、特定目的適合性の保証および法律上の瑕疵担保責任を含むすべての 明示もしくは黙示の保証責任なしで提供されます。

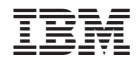

Printed in Japan